# ةقبطلا اهحالصإو BRI ISDN ءاطخأ فاشكتسأ 1

# المحتويات

[المقدمة](#page-0-0) [المتطلبات الأساسية](#page-0-1) [المتطلبات](#page-0-2) [المكونات المستخدمة](#page-0-3) [الاصطلاحات](#page-1-0) حالة الطبقة 1: تم إلغاء تنشيطها حالة الطبقة 1: منشط [حالات أخرى من الطبقة 1](#page-3-1) [مرجع متقدم](#page-3-2) [معلومات ذات صلة](#page-15-0)

# <span id="page-0-0"></span>المقدمة

يعرض الأمر **show isdn status** حالة جميع واجهات ISDN أو واجهة ISDN معينة. عندما تقوم باستكشاف أخطاء BRIs ISDN وإصلاحها، يجب عليك أولا تحديد ما إذا كان الموجه يمكن أن يتصل بشكل صحيح مع محول ISDN telco. بمجرد التحقق من الاتصال، يمكنك الانتقال إلى مستوى أعلى من أستكشاف الأخطاء وإصلاحها، مثل المشاكل الخاصة بواجهات المتصل وتعريفات حركة المرور المثيرة للاهتمام وحالات فشل بروتوكول الاتصال من نقطة إلى نقطة (PPP) وما إلى ذلك.

## <span id="page-0-1"></span>المتطلبات الأساسية

### <span id="page-0-2"></span>المتطلبات

يفترض هذا المستند انك استخدمت الأمر show isdn status وقد حددت ان الطبقة 1 (L1) هي سبب مشكلتك.

هذا مثال من طبقة 1 الحالة:

maui-nas-01# **show isdn status**

The current ISDN Switchtype = **basic-ni1** :ISDN BRI0 interface Layer 1 Status DEACTIVATED *.This shows ACTIVE or DEACTIVATED. !--- Output suppressed ---!* لمزيد من المعلومات حول الأمر show isdn status، ارجع إلى [إستخدام الأمر](//www.cisco.com/en/US/tech/tk801/tk379/technologies_tech_note09186a0080094b78.shtml) [s](//www.cisco.com/en/US/tech/tk801/tk379/technologies_tech_note09186a0080094b78.shtml)how isdn status لاستكشاف أخطاء

<span id="page-0-3"></span>المكونات المستخدمة

BRI وإصلاحها.

لا يقتصر هذا المستند على إصدارات برامج أو أجهزة معينة.

تم إنشاء المعلومات المُقدمة في هذا المستند من الأجهزة الموجودة في بيئة معملية خاصة. بدأت جميع الأجهزة المُستخدمة في هذا المستند بتكوين ممسوح (افتراضي). إذا كنت تعمل في شبكة مباشرة، فتأكد من فهمك للتأثير المحتمل لأي أمر قبل استخدامه.

### <span id="page-1-0"></span>الاصطلاحات

للحصول على مزيد من المعلومات حول اصطلاحات المستندات، ارجع إلى <u>اصطلاحات تلميحات Cisco التقنية</u>.

## <span id="page-1-1"></span>حالة الطبقة 1: تم إلغاء تنشيطها

إذا كان الأمر show isdn status يشير إلى أن حالة الطبقة 1 تم تعطيلها، حينئذ لا يقوم الموجه بإنشاء اتصال الطبقة .ISDN telco بمحول 1

أنجزت ال steps في هذا قسم، وبعد كل خطوة، أصدرت **العرض isdn وضع** أمر أن يفحص إن طبقة 1 يكون فوق (). إذا كانت الطبقة 1 نشطة، فقم بالمتابعة إلى [أستكشاف أخطاء BRI وإصلاحها الطبقة](//www.cisco.com/en/US/tech/tk801/tk379/technologies_tech_note09186a0080094b77.shtml) .[2](//www.cisco.com/en/US/tech/tk801/tk379/technologies_tech_note09186a0080094b77.shtml)

- 1. اصدرت **الإيقاف عمل** بعد ذلك ال **ما من إيقاف عمل** امر على ال BRI قارن في السؤال.وهذا يضمن ان واجهة BRI ليست معطلة إداريا. يمكنك أيضا إصدار الأمر number bri interface clear لإعادة ضبط الواجهة.
- 2. تحقق من عدم تكوين أمر **واجهة النسخ الاحتياطي** ضمن واجهة BRI.يقوم هذا الأمر بإلغاء تنشيط واجهة BRI حتى يتم بدء النسخ الاحتياطي. قم بإصدار الأمر no backup interface *interface\_type interface\_number* لإزالته إذا لزم الأمر . لمزيد من المعلومات حول كيفية تكوين النسخ الاحتياطية بشكل صحيح، ارجع إلى [تكوين](//www.cisco.com/en/US/tech/tk801/tk133/technologies_tech_note09186a0080093c6d.shtml) [النسخ الاحتياطي ل DDR واستكشاف أخطائه وإصلاحها.](//www.cisco.com/en/US/tech/tk801/tk133/technologies_tech_note09186a0080093c6d.shtml)
- 3. قم بإصدار الأمر **show isdn status** للتحقق من تكوين نوع المحول للواجهة بشكل صحيح. إذا لم يتم تكوين نوع المحول أو تم تكوينه بشكل غير صحيح، فحينئذ قم بتكوينه على الواجهة.يوضح هذا النموذج من الإخراج أن نوع المحول لم يتم تكوينه: maui-soho-01# **show isdn status**

```
**** No Global ISDN Switchtype currently defined ****
                                                                         ISDN BRI0 interface
                                                                           dsl 0, interface
                                                                      ISDN Switchtype = none
                                                                             :Layer 1 Status
                                                                                      ACTIVE
                                                                             :Layer 2 Status
                                                                      Layer 2 NOT Activated
       An invalid switch type can be displayed as a Layer 1 or Layer 2 problem. Layer 3 --!
Status: 0 Active Layer 3 Call(s) Activated dsl 0 CCBs = 0 The Free Channel Mask: 0x80000003
                                                              Total Allocated ISDN CCBs = 0
```
تلميح: يجب أن يشير telco بشكل صريح إلى نوع المحول الذي يحتاج إلى التكوين. في بعض الأحيان (وخاصة في أمريكا الشمالية)، قد يشير Telco إلى أن نوع المحول أو . في مثل هذه الحالات، أستخدم هذه الإرشادات لتحديد تكوين نوع المحول:—إذا كان telco يشير إلى أن switchtype الخاص بهم ، فقم بتكوين نوع المحول على الموجه كواحد من التالي:BRI — ess-5basic مع محول PRI — ess-5ESSbasic5 مع محول مع متوافق DMSNational—switchtype محول مع DMSDMS—PRI محول مع 5ESSbasic-dms—BRI المعيار 1NI (-1ISDN (الوطني لواجهة برمجة التطبيقات (BRI (والمعيار -2NI ل PRI. إذا قام telco بإعلامك بأن switchtype ، فيجب أن يكون تكوين موجه Cisco  $_{\tt basic-ni}$  (U) Cisco) أو  $_{\tt primitive}$  (ل PRI).ملاحظة: بالنسبة لإصدارات برنامج Cisco IOS® software التي تصل إلى 11.2، يعد نوع محول ISDN الذي تم تكوينه أمر عام، وهو ما يعني أنه لا يمكنك إستخدام بطاقات BRI و PRI في نفس هيكل Cisco مع برنامج Cisco IOS الإصدار 11.2 والإصدارات الأقدم. يدعم برنامج IOS Cisco الإصدار T11.3 أو إصدار أحدث العديد من أنواع المحولات في هيكل واحد من IOS Cisco.اتصل ب telco لتحديد نوع المحول. ثم قم بإصدار الأمر isdn

#### type-switch لتكوينه على الموجه:

maui-soho-01# **configure terminal**

.Enter configuration commands, one per line. End with CNTL/Z

maui-soho-01(config)# **isdn switch-type basic-5ess**

maui-soho-01(config)# **exit**

4. في حالات معينة، يجب تكوين **الاستدعاء الأول للتفاوض** بين **شبكات ISDN** تحت واجهة BRI، حتى يمكن ان يحدث تفاوض معرف نقطة النهاية الطرفية (TEI (عند وضع مكالمة ISDN الأولى أو استقبالها.وعادة ما تستخدم هذا الإعداد لعروض خدمة ISDN في أوروبا وللاتصالات بمحولات 100DMS المصممة لبدء تفاوض TEI. يتم تعيين الموجه إلى TEI بواسطة محول ISDN أثناء التشغيل. قد تقوم المحولات في بعض الأحيان (لا سيما في أوروبا) بإلغاء تنشيط الطبقة 1 أو 2 عند عدم وجود مكالمات نشطة. maui-soho-01(config)# **interface bri 0**

maui-soho-01(config-if)# **isdn tei-negotiation first-call**

في هذه الحالة، قد تحتاج إلى بدء اتصال هاتفي أو تلقي مكالمة، لكي يحدث تفاوض TEI. للاتصال الهاتفي، تأكد من صحة تكوين DDR.

#### 5. قم بإصدار الأمر show interface bri *number* أو الأمر show version، لتحديد نوع واجهة BRI على الموجه.تظهر هذه الأمثلة موجه باستخدام واجهة U: maui-soho-01# **show interfaces bri 0**

(BRI0 is up, line protocol is up (spoofing **Hardware is BRI with U interface and external S bus interface** *Output suppressed.* maui-soho-01# **show version** *---! Output suppressed.* cisco 1604 (68360) processor (revision C) with 3072K/1024K bytes of *---!* memory. Processor board ID 09895320, with hardware revision 00972006 Bridging software. X.25 software, Version 3.0.0. Basic Rate ISDN software, Version 1.1. 1 Ethernet/IEEE 802.3 interface(s) 1 Serial(sync/async) network interface(s) 1 ISDN Basic Rate interface(s) **U .interface with external S bus interface for ISDN Basic Rate interface** System/IO memory with parity disabled *.Output suppressed ---!*

نظرا للتغيرات في تنفيذ ISDN، تختلف المناطق حول العالم في معدات العملاء اللازمة للدائرة. أستخدم هذا الجدول لتوصيل الموجه بشكل صحيح بمقبس telco:

- في أمريكا الشمالية، إذا كانت واجهة BRI الخاصة بالموجه هي واجهة U، فيمكن توصيلها مباشرة بقبس telco. .6 في باقي أنحاء العالم، حيث يتم تضمين -1NT في شبكة الاتصالات، يتم توصيل واجهة الموجه T/S مباشرة بقبس telco. ارجع إلى وثائق Telco لضمان توفر واجهة BRI والكابلات والمعدات الإضافية المناسبة.
- في أمريكا الشمالية، إذا كان لديك واجهة T/S BRI، تحقق من إضاءة الحالة على -1NT الخارجي .7 المطلوب.ارجع إلى وثائق الأجهزة الخاصة بالطراز NT-1 للحصول على معلومات حول كيفية ترجمة أضواء الحالة.إذا لم تشر أضواء حالة -1NT إلى مشكلة، فتحقق من -1NT للحصول على محول لتعيين مقاومة الإنهاء (OHMS(. إن يكون المفتاح حاضر، ثبته إلى 100 أوم. دورة الطاقة ل -1NT الخارجي في هذا الوقت. تأكد من توصيل الموجه بمنفذ S/T على NT-1، بينما يجب أن يكون منفذ U على NT-1 متصلا بمقبس ISDN.للحصول على بطاقة واجهة BRI WAN (WIC)، راجع وثائق بطاقة الواجهة WIC للحصول على معلومات حول كيفية قراءة مختلف مصابيح LED.
- 8. استبدل الكبل من الموجه إلى مقبس ISDN.بالنسبة لواجهة U، يجب ان يكون الكبل متناظما عبر RJ-45 ويجب أن يحتوي على دبابتين متوسطتين (الدبابيس 4 و 5). تستخدم واجهة T/S، من جهة أخرى، الدبابيس 3 و 4 و 5 و 6. للتحقق من ما إذا كان الكبل متناظر أم لا، استمر في تعليق نهايات كبل 45-RJ جنبا إلى جنب وتحقق من أن السنون بنفس الترتيب. أستخدم مختبر كبلات لضمان وجود إستمرارية من نهاية إلى نهاية على هذه المسامير. كما أن طول الكابل المفضل هو أقل من 23 قدما (7 أمتار) ويجب ألا يتجاوز 32.8 قدما (10 أمتار).تسرد هذه الجداول التفاصيل لكل من واجهات U و S/T:**ISDN BRI S/T Port Pinout لا** يتم إستخدام <sup>1</sup> مسامير 1 و 2 و 7 و 8.لمزيد من المعلومات، ارجع إلى <u>[شبكة الخدمات الرقمية المتكاملة](//www.cisco.com/en/US/docs/internetworking/technology/handbook/ISDN.html)</u>.ا**نقسام منفذ لـ <sup>U</sup>SDN BRI لا** يتم إستخدام

<sup>1</sup> مسامير 1 و 2 و 3 و 8 و 7 و 8.

احصل على هاتف تناظري منتظم وقم بتوصيله بقبس ISDN. يجب أن تسمع إما ضجيج النقر، الضجيج الأبيض، .9 أو الضوء الساكن. إذا لم تسمع أي من هذه الأمور، فهذا لا يعني أنه خط ISDN نشط؛ تحقق من تثبيت الدائرة ومن إتصالك بنقطة الإسقاط الصحيحة.

.10 أعد تحميل الموجه.

### <span id="page-3-0"></span>حالة الطبقة 1: منشط

هذا يشير إلى أن الطبقة 1 فوق وأن لديك اتصال ب telco. إذا كنت لا تزال تواجه مشاكل مع ISDN الخاص بك، فقم بالمتابعة <u>[لاستخدام الأمر](//www.cisco.com/en/US/tech/tk801/tk379/technologies_tech_note09186a0080094b78.shtml) **[s](//www.cisco.com/en/US/tech/tk801/tk379/technologies_tech_note09186a0080094b78.shtml)how isdn status** لاستكشاف أخ</u>طاء BRI وإصلاح*ه*ا.

# <span id="page-3-1"></span>حالات أخرى من الطبقة 1

هذه هي الحالات الأخرى الممكنة للطبقة :1

● Init ● ● ● ● (على الرغم من أنه خطأ إملائي، هذا هو كيف يظهر في الإخراج) ● ●

```
ACTIVE_ERRORind ●
```
معظم هذه الحالات مؤقتة، ويمكنك مسحها باستخدام الأمر clear interface bri *number* أو باستخدام إعادة تحميل الموجه. إذا إستمرت هذه الحالات لفترات ممتدة، فاتصل بشركة Telco لمزيد من أستكشاف الأخ[ط](#page-1-1)اء وإصلاحها. يجب عليك أيضا التحقق من توصيل الكبلات والأجهزة الأخرى، كما هو موضح في <u>حالة الطبقة 1:</u> قسم <u>الغاء التنشيط</u>.

### <span id="page-3-2"></span>مرجع متقدم

إذا كنت مستخدما متقدما، أستخدم قسم المرجع هذا لعزل مشاكل طبقة 1 ISDN.

م**لاحظة:** يتم تحديد الطبقة 1 من ISDN في المعيار <u>ITU-T\_I.430</u> . يجب الرجوع إلى I.430 للحصول على معلومات تفصيلية حول حالات وإشارات ISDN من الطبقة .1

بالنسبة لاستكشاف أخطاء الطبقة 1 وإصلاحها المتقدمة من ISDN، قم بإصدار الأمر show controller bri *number*.

على سبيل المثال، ضع في الاعتبار حالة الطبقة 1 هذه:

#### router# **show isdn status bri 1/5**

The current ISDN Switchtype = basic-net3 ISDN BRI1/5 interface :Layer 1 Status **ACTIVE\_ErrorInd** :Layer 2 Status Layer 2 NOT Activated :Layer 3 Status (Active Layer 3 Call(s 0 Activated dsl 13 CCBs = 0 Total Allocated ISDN CCBs = 7 لأن حالة الطبقة 1 ليست أو ، يجب عليك إصدار الأمر show controller bri للمتابعة. يعرض *رقم عرض وحدة*  التحكم *BRI* معلومات حول وحدة التحكم في واجهة سطر الأوامر (BRI)، بما في ذلك حالة التنشيط للطبقة 1.

router# **show controller bri 1/5**

BRI slot 1 interface 5 **(Layer 1 is PENDING ACTIVATION. (ISDN L1 State F6** .Master clock for slot 1 is bri interface 1 Total chip configuration successes: 2522, failures: 0, timeouts: 0 :D Channel Information *.Output suppressed ---!* لاحظ أن الطبقة 1 هي وحالة 1L هي 6F. أستخدم هذا الجدول لتفسير حالة 1L.

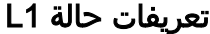

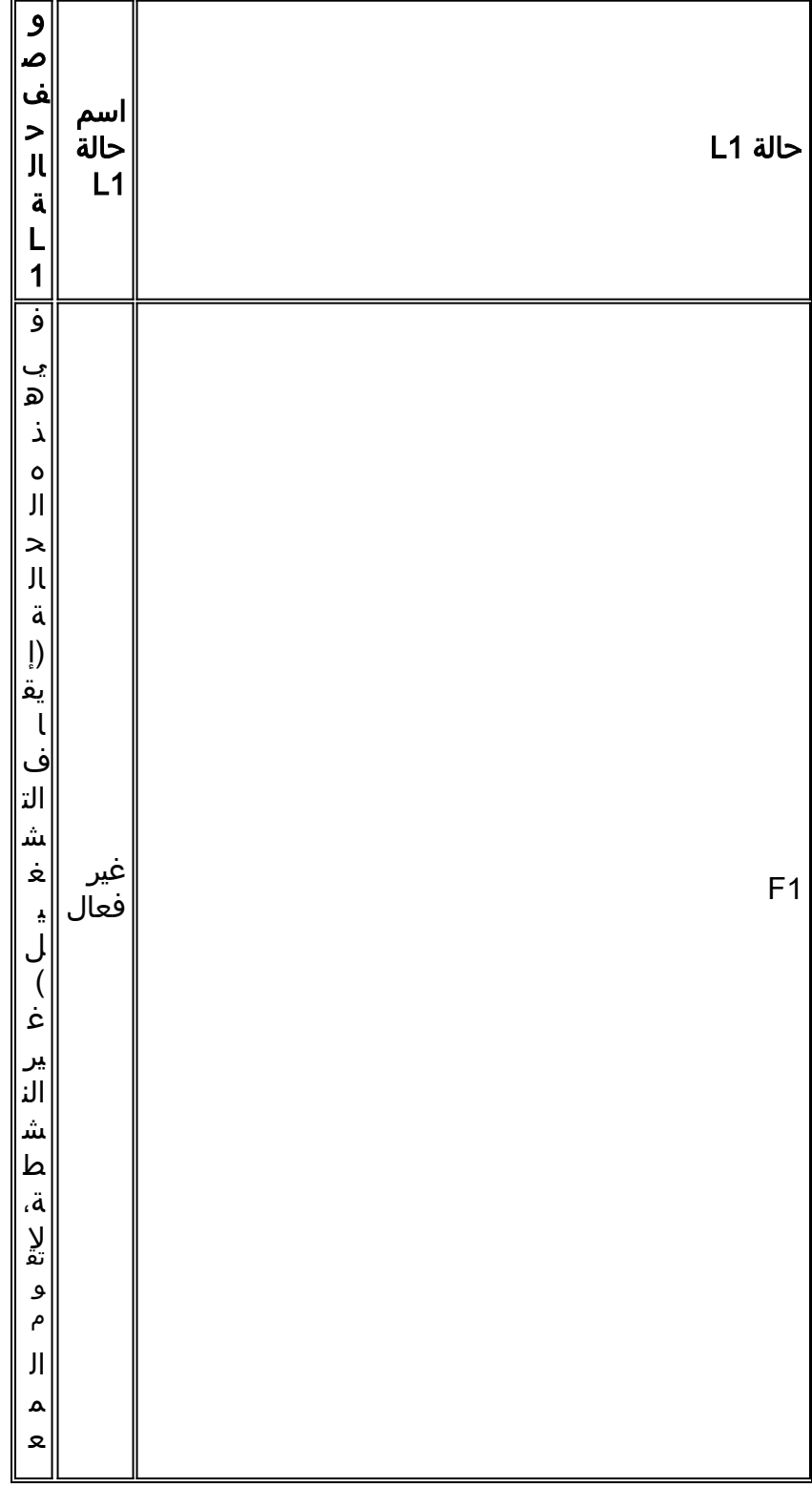

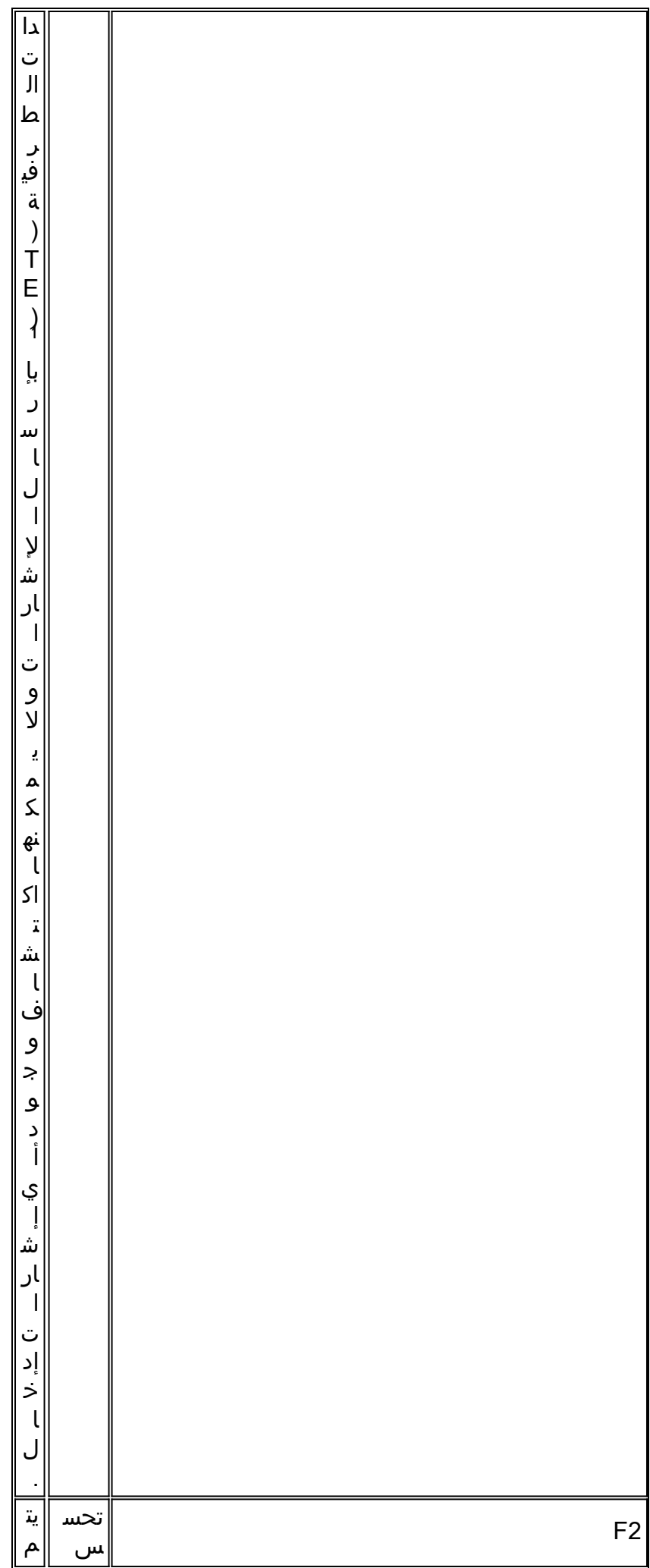

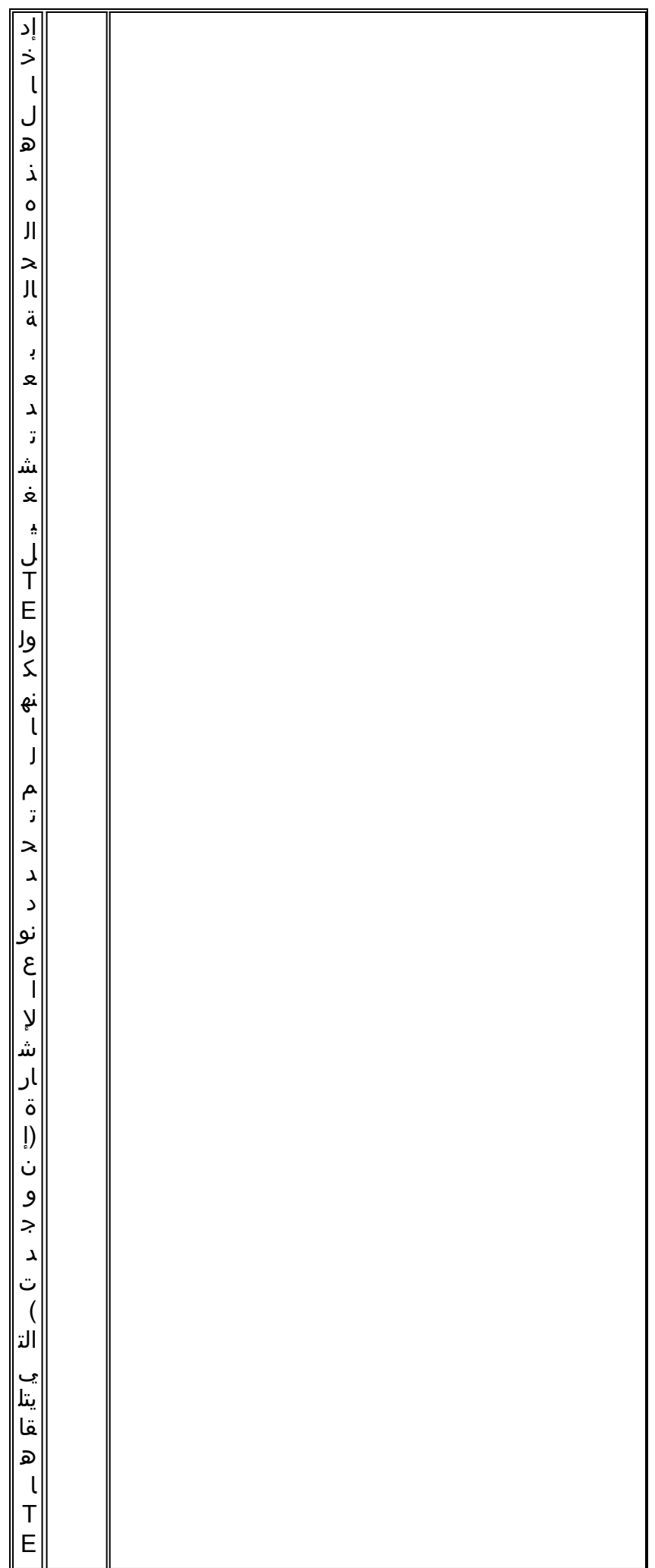

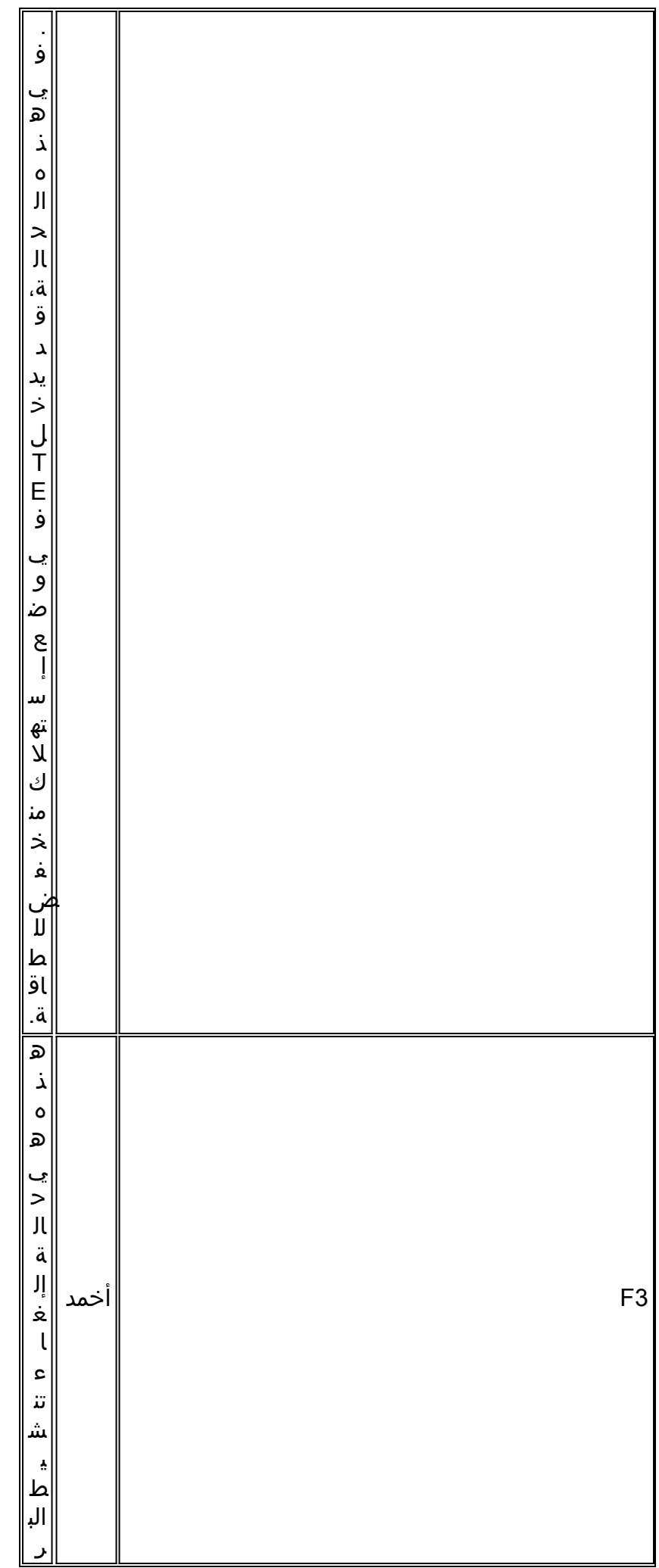

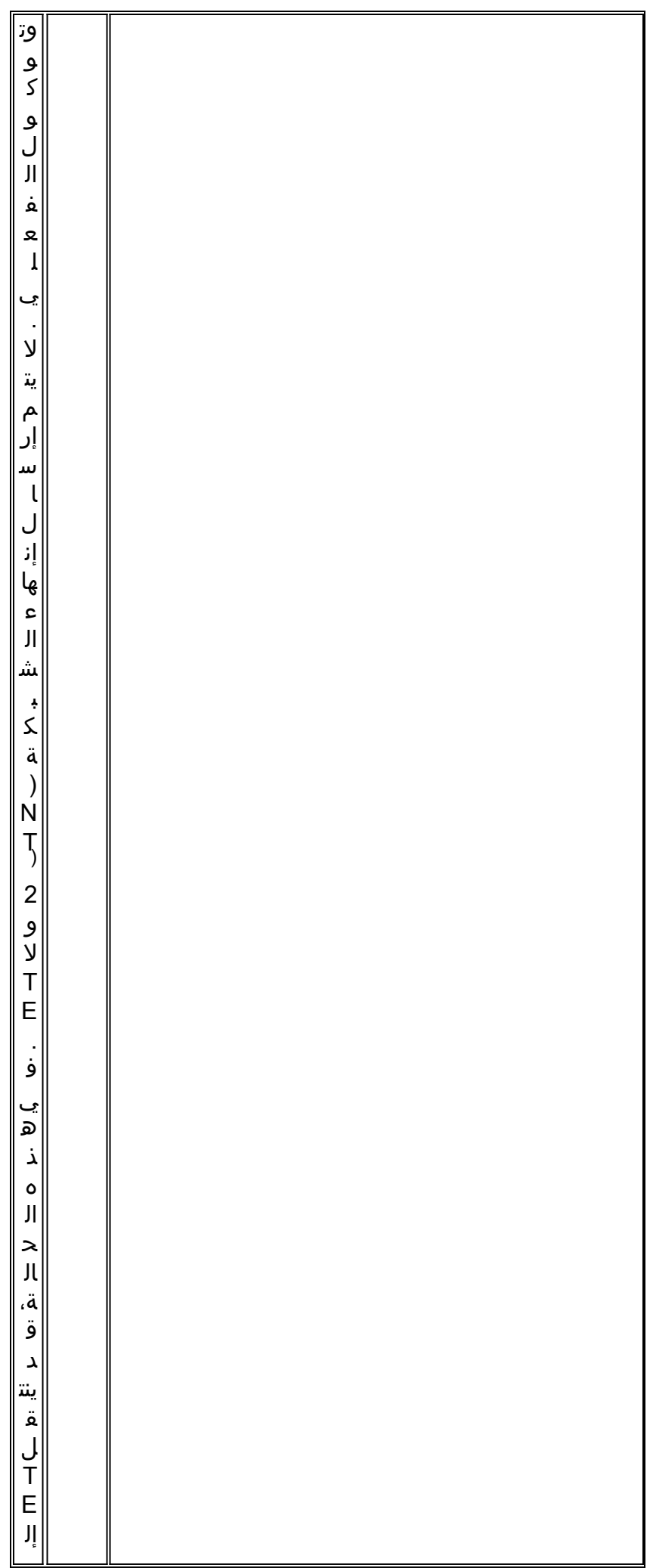

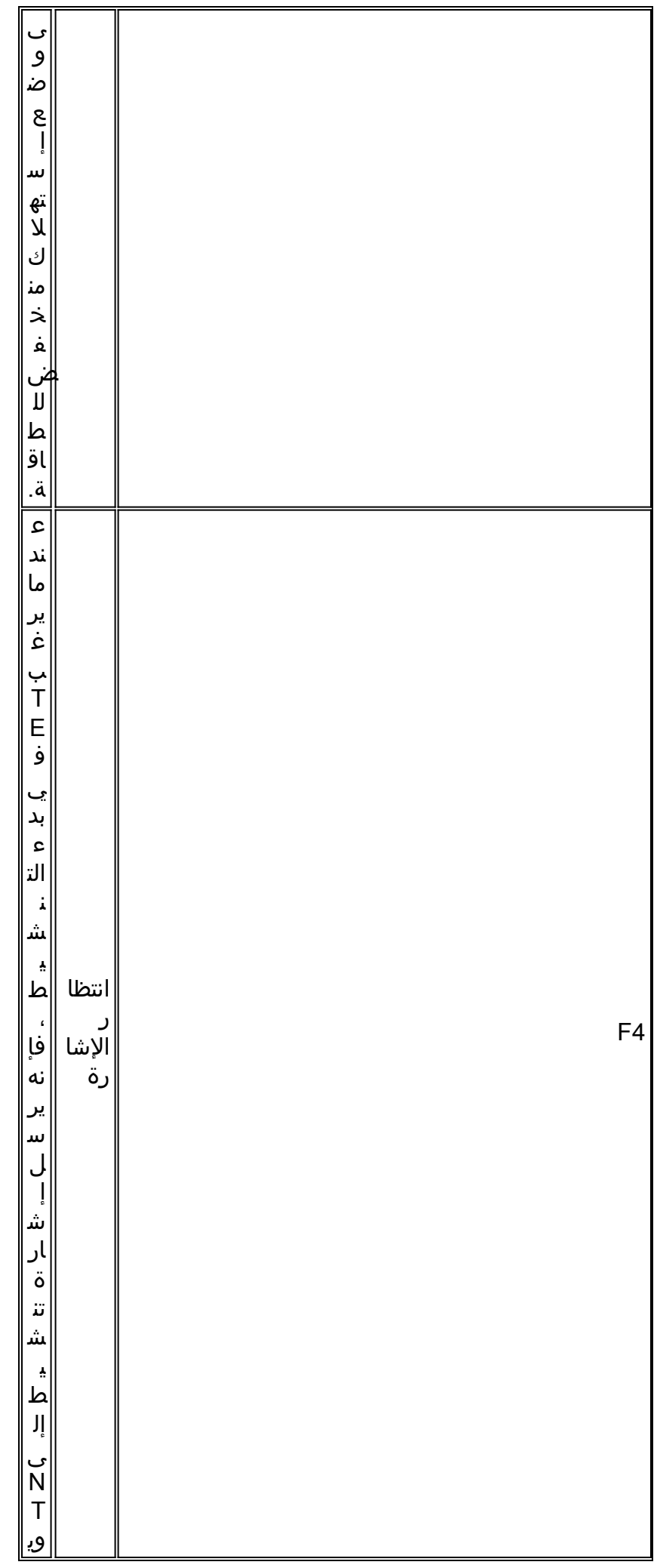

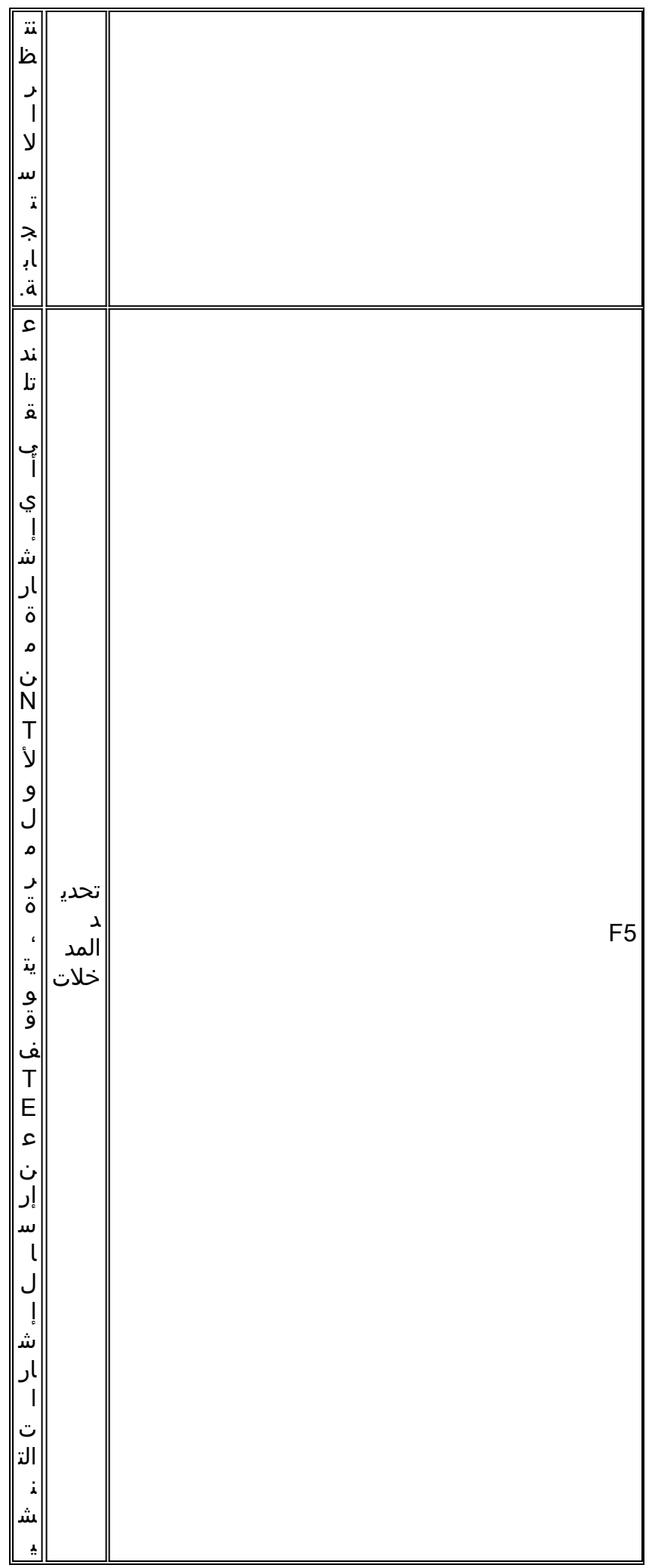

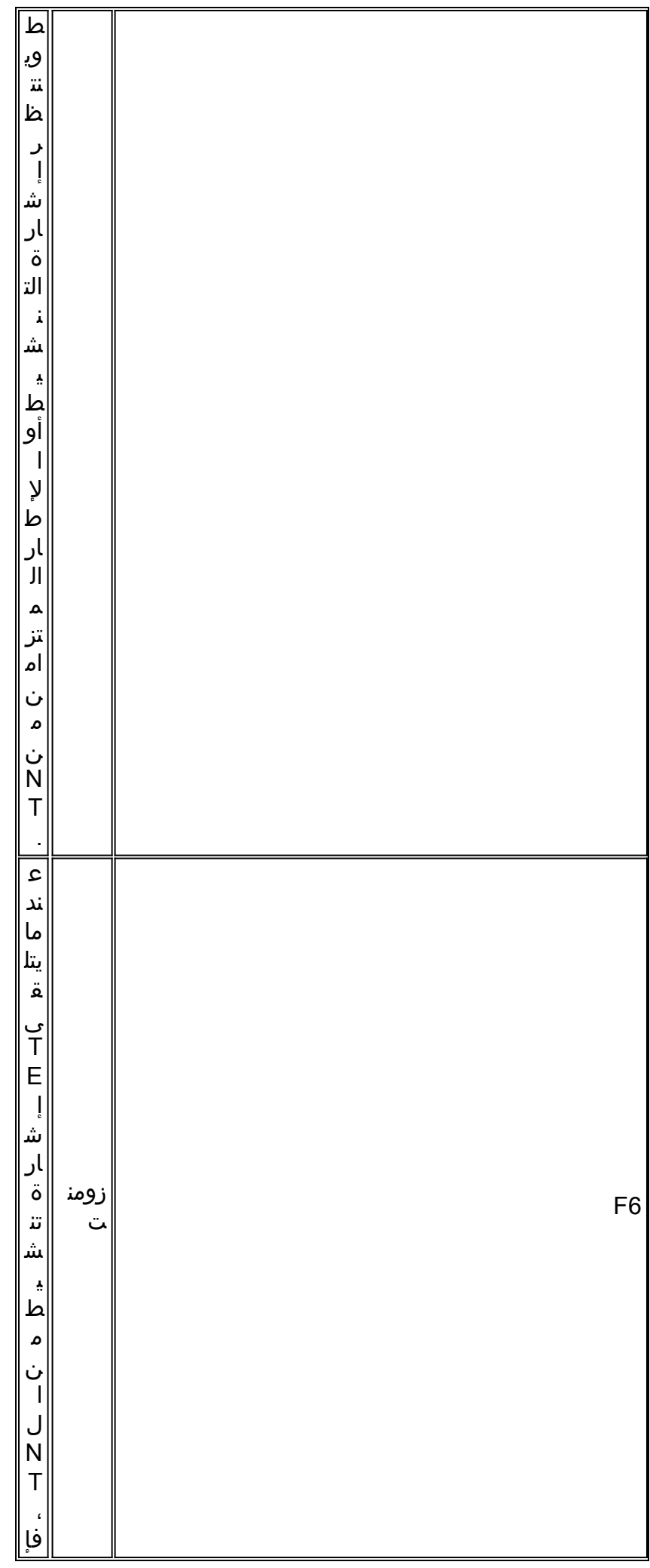

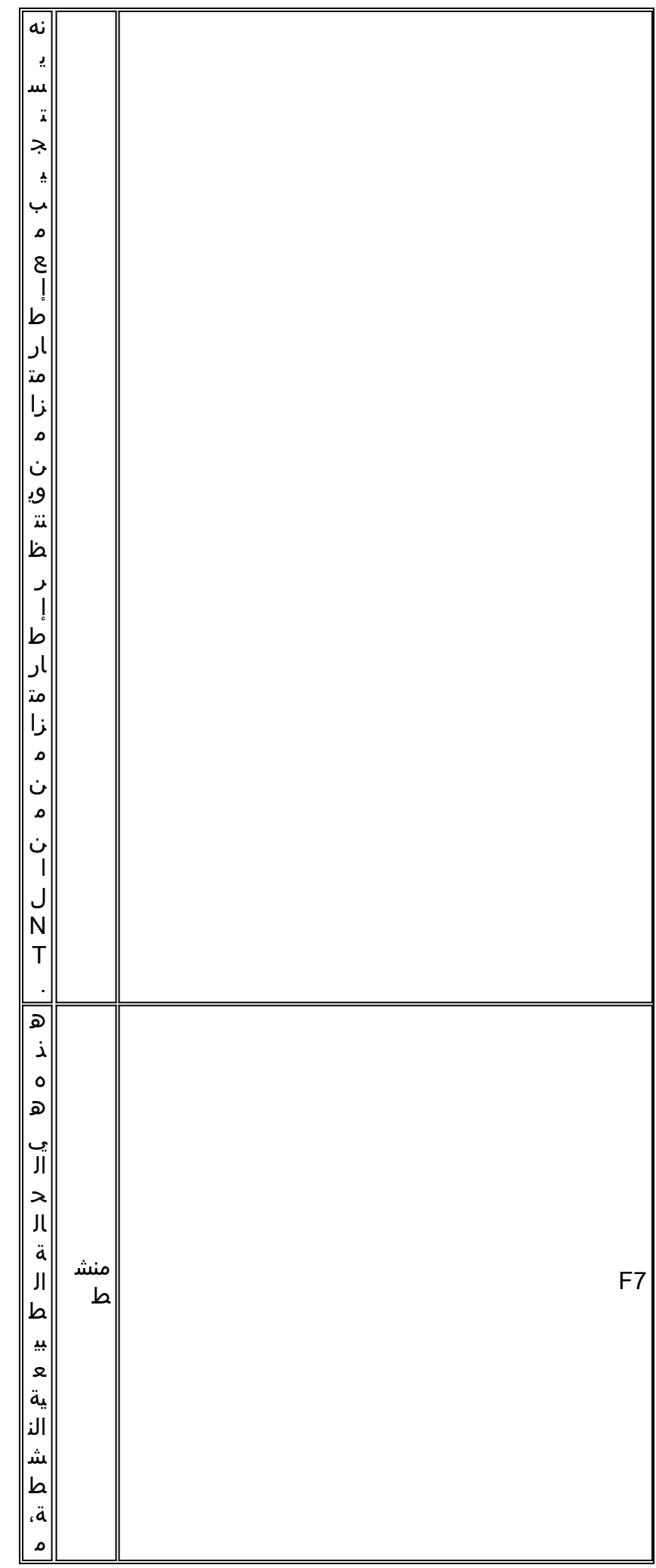

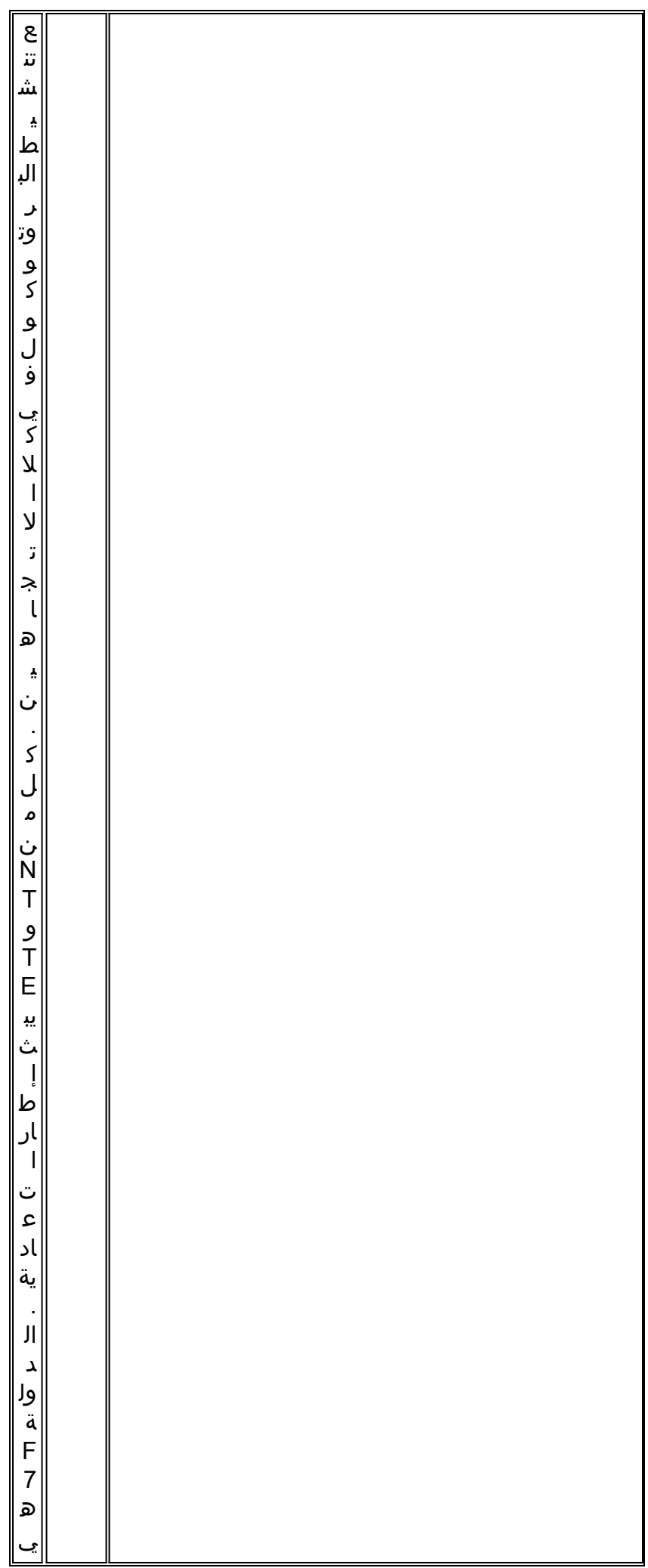

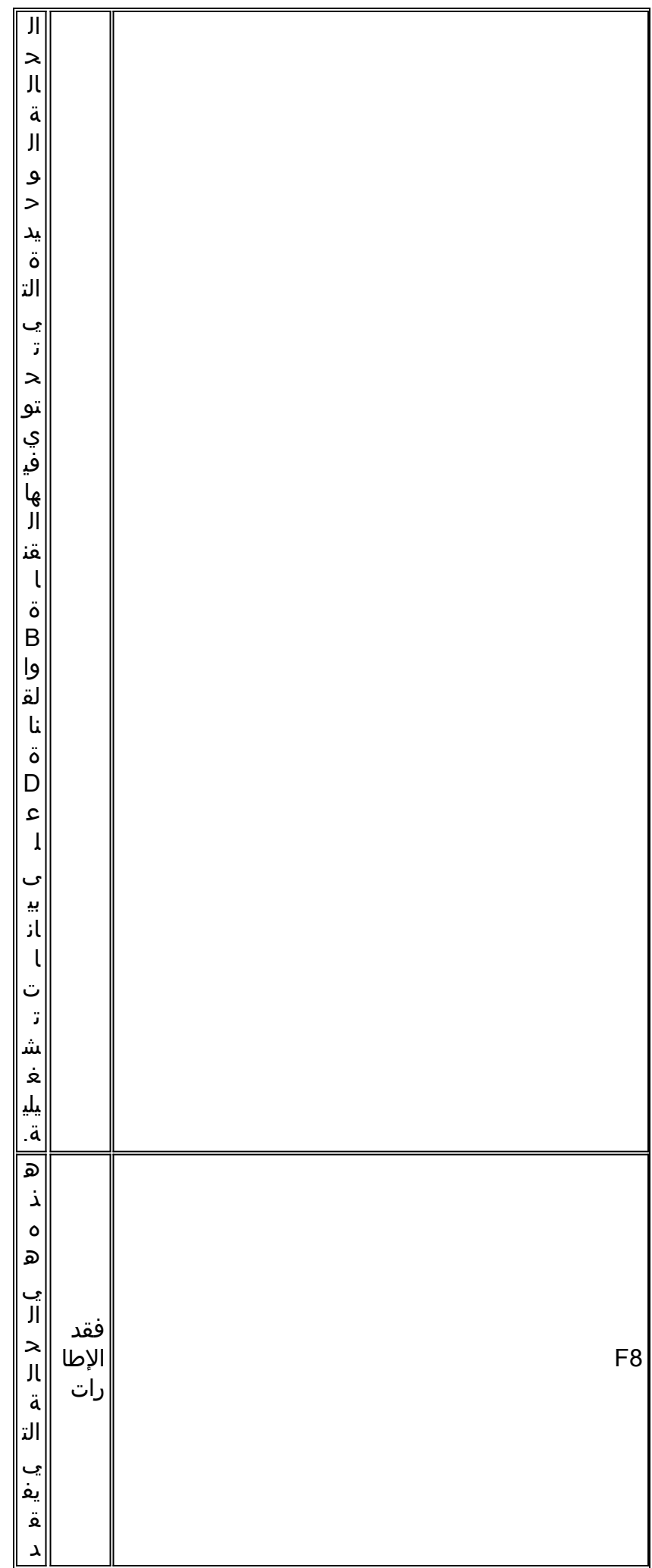

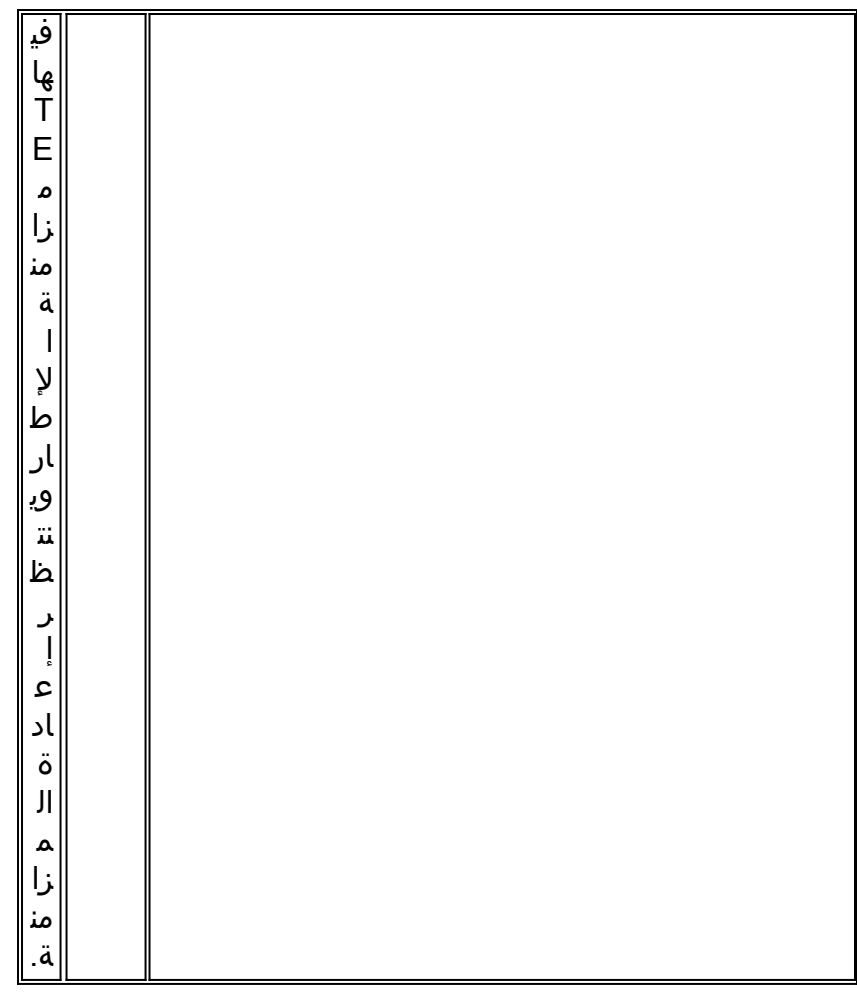

<sup>1</sup> تشير المعدات الطرفية إلى إنهاء جوانب الطبقة 1 من المجموعات الوظيفية TE1 و TA و NT-2.

2 يشير إنهاء الشبكة إلى جوانب الطبقة الأولى من الشبكة الخاصة بالمجموعات الوظيفية NT-1 و NT-2.

لمزيد من المعلومات، ارجع إلى [شبكة الخدمات الرقمية المتكاملة.](//www.cisco.com/en/US/docs/internetworking/technology/handbook/ISDN.html)

تكون معظم حالات L1 مؤقتة، ويمكنك مسح هذه الحالات باستخدام الأمر clear interface bri *number* أو باستخدام إعادة تحميل الموجه. إذا إستمرت هذه الحالات لفترات ممتدة، فاتصل بشركة Telco لمزيد من أستكشاف الأخطاء وإصلاحها. يجب عليك أيضا التحقق من توصيل الكبلات والأجهزة الأخرى، كما هو موضح في <u>حالة الطبقة 1:</u> قسم [إلغاء التنشيط](#page-1-1).

ملاحظة: للحصول على مزيد من المعلومات حول حالات الطبقة 1 الموضحة في هذا القسم، ارجع إلى القسم 6.2 . [ITU-T](http://www.itu.int/ITU-T/) [I.430](http://www.itu.int/rec/recommendation.asp?type=items&lang=e&parent=T-REC-I.430-199511-I) مواصفات في

## <span id="page-15-0"></span>معلومات ذات صلة

- [إستخدام الأمر](//www.cisco.com/en/US/tech/tk801/tk379/technologies_tech_note09186a0080094b78.shtml?referring_site=bodynav) status isdn show [لاستكشاف أخطاء BRI وإصلاحها](//www.cisco.com/en/US/tech/tk801/tk379/technologies_tech_note09186a0080094b78.shtml?referring_site=bodynav)
	- [أستكشاف أخطاء BRI وإصلاحها من الطبقة 2](//www.cisco.com/en/US/tech/tk801/tk379/technologies_tech_note09186a0080094b77.shtml?referring_site=bodynav)
	- [أستكشاف أخطاء SPIDs BRI ISDN وإصلاحها](//www.cisco.com/en/US/tech/tk801/tk379/technologies_tech_note09186a0080093c44.shtml?referring_site=bodynav)
- [أستكشاف أخطاء الطبقة 3 BRI ISDN وإصلاحها باستخدام الأمر](//www.cisco.com/en/US/tech/tk801/tk379/technologies_tech_note09186a0080093c1a.shtml?referring_site=bodynav) 93[1](//www.cisco.com/en/US/tech/tk801/tk379/technologies_tech_note09186a0080093c1a.shtml?referring_site=bodynav)q isdn debug
	- [تقنية الاتصال: تقنيات أستكشاف المشكلات وحلها](//www.cisco.com/en/US/tech/tk801/tk379/technologies_tech_note09186a0080143175.shtml?referring_site=bodynav)
	- [دعم منتجات خوادم الوصول والعبارات العالمية](//www.cisco.com/en/US/products/hw/iad/tsd_products_support_category_home.html?referring_site=bodynav)
		- [الطلب دعم تقنية الوصول](//www.cisco.com/web/psa/technologies/tsd_technology_support_design.html?c=277907760&referring_site=bodynav)
		- [الدعم التقني والمستندات Systems Cisco](//www.cisco.com/cisco/web/support/index.html?referring_site=bodynav)

ةمجرتلا هذه لوح

ةي الآلال تاين تان تان تان ان الماساب دنت الأمانية عام الثانية التالية تم ملابات أولان أعيمته من معت $\cup$  معدد عامل من من ميدة تاريما $\cup$ والم ميدين في عيمرية أن على مي امك ققيقا الأفال المعان المعالم في الأقال في الأفاق التي توكير المالم الما Cisco يلخت .فرتحم مجرتم اهمدقي يتلا ةيفارتحالا ةمجرتلا عم لاحلا وه ىل| اًمئاد عوجرلاب يصوُتو تامجرتلl مذه ققد نع امتيلوئسم Systems ارامستناه انالانهاني إنهاني للسابلة طربة متوقيا.